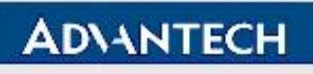

**Advantech Confidential** 

**D-01-F10 Rev.A1** 

# **EPD-660\_662 Component Change Test Report**

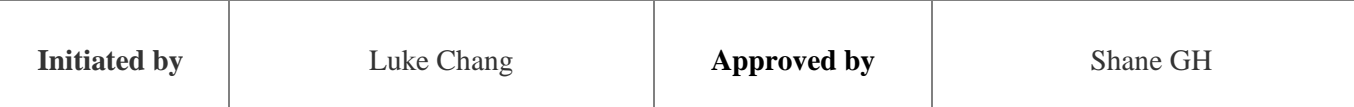

Page 1 of 21

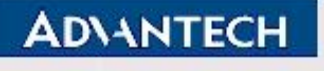

#### **D-01-F10 Rev.A1**

# <span id="page-1-0"></span>**Revision History**:

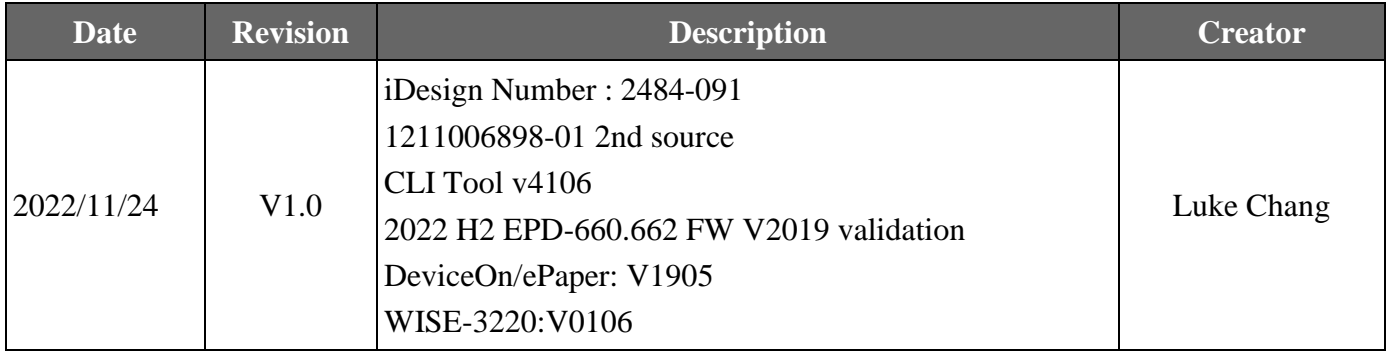

Page 2 of 21

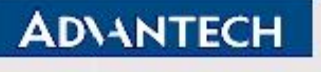

# <span id="page-2-0"></span>**Test Results Definition**:

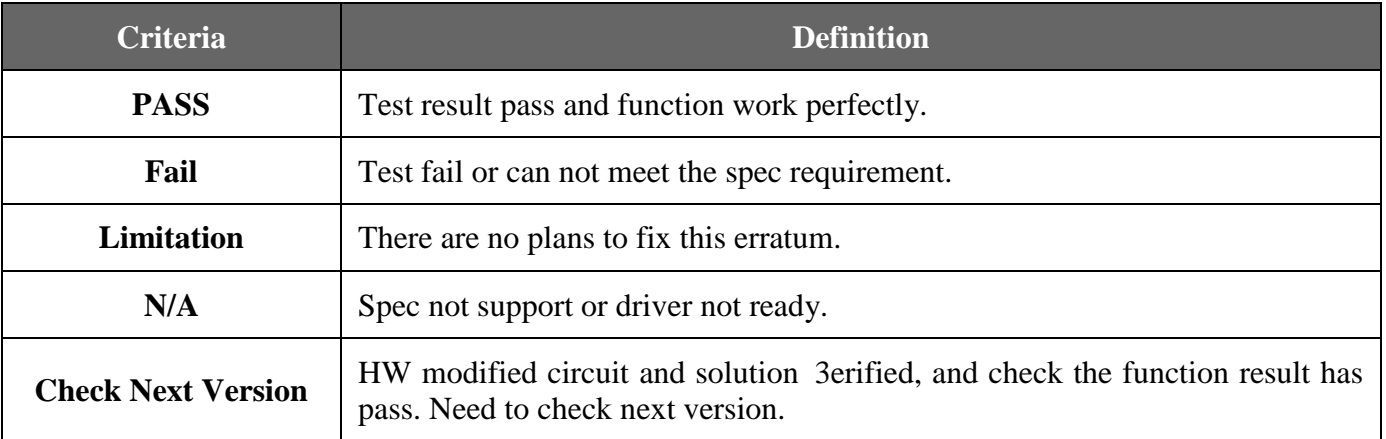

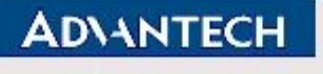

**D-01-F10 Rev.A1** 

# <span id="page-3-0"></span>**Test Results Summary**:

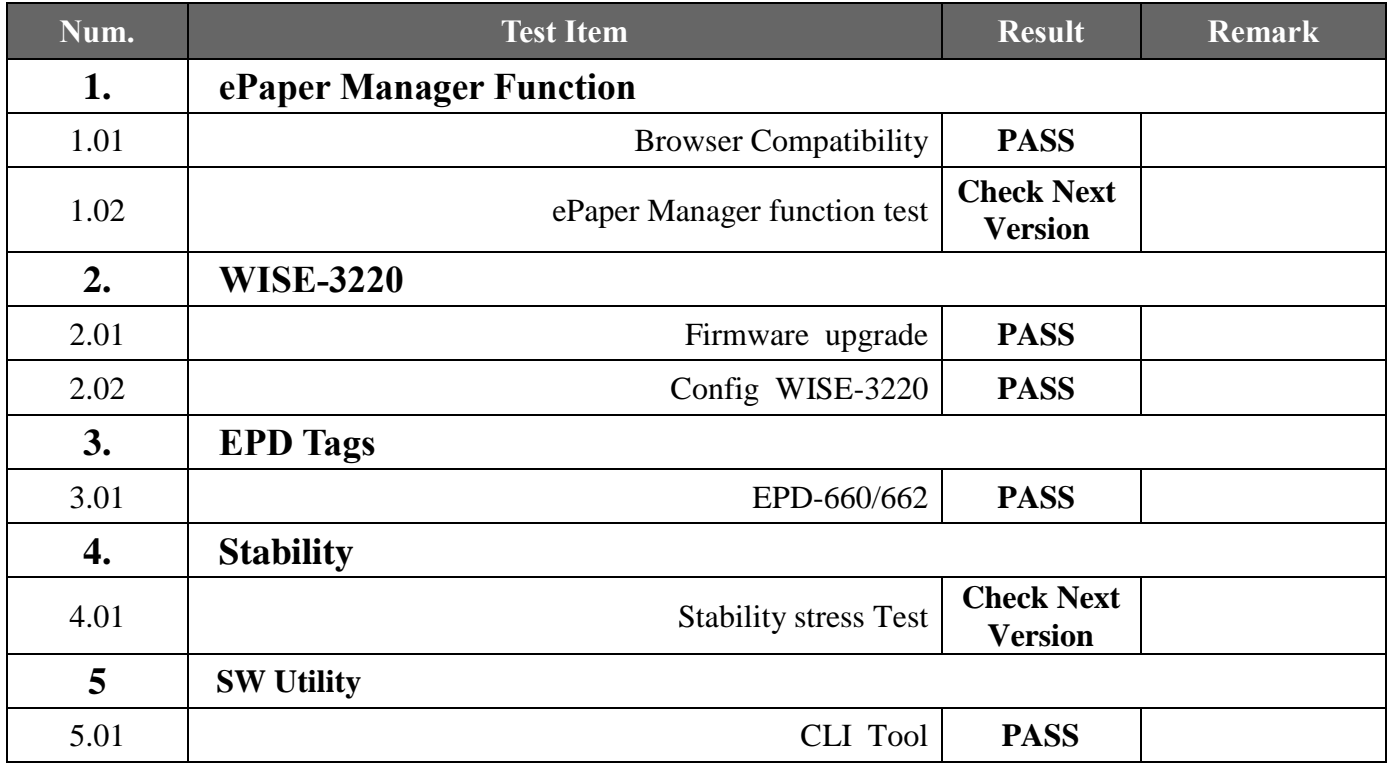

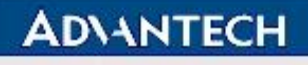

# **Advantech Confidential**

#### **D-01-F10 Rev.A1**

# **Table of Contents**

<span id="page-4-0"></span>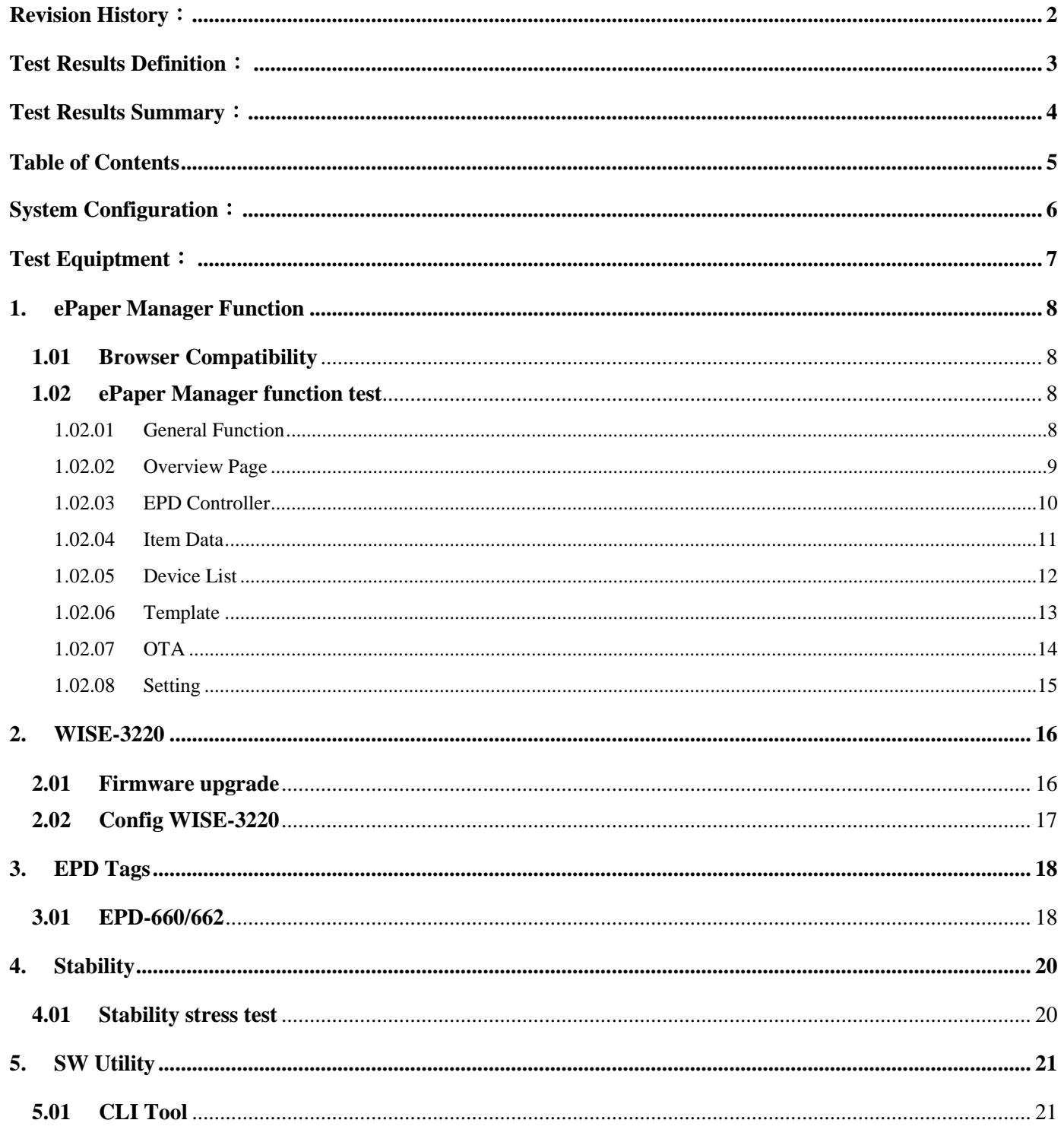

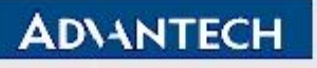

#### **D-01-F10 Rev.A1**

# <span id="page-5-0"></span>**System Configuration**:

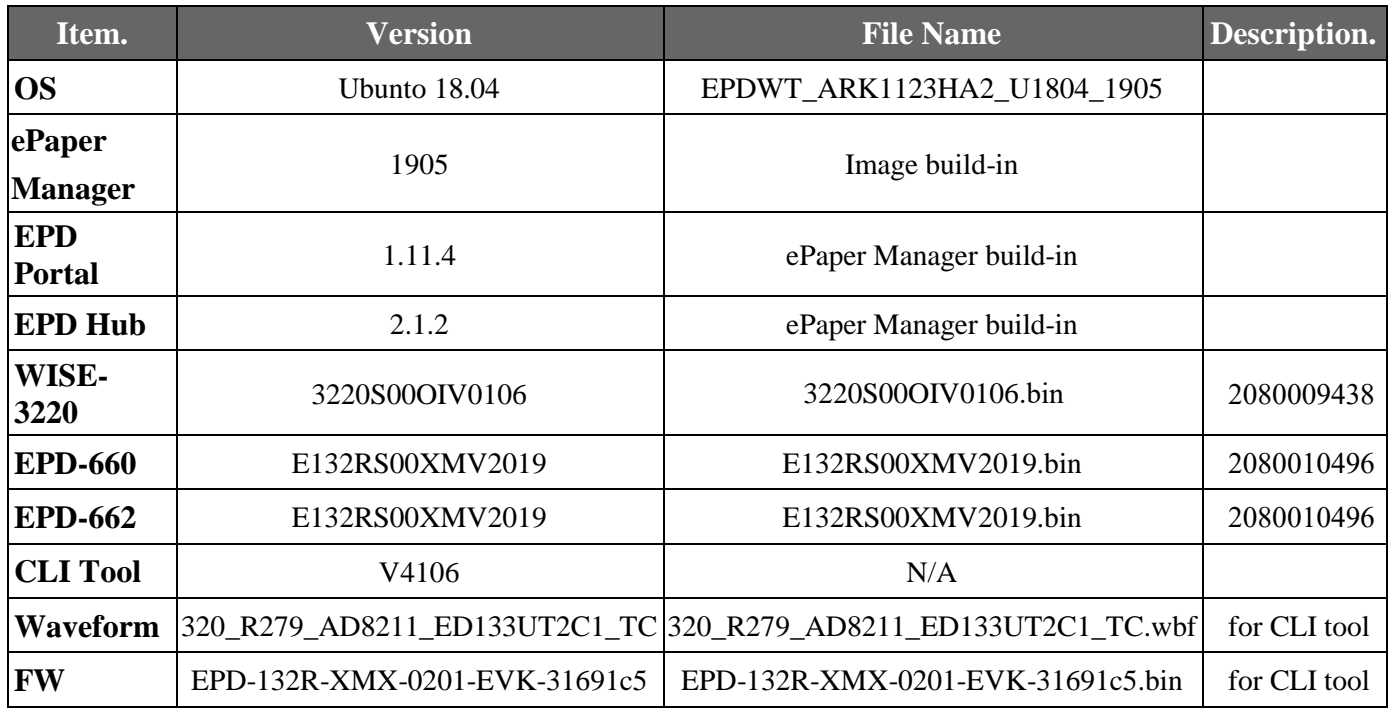

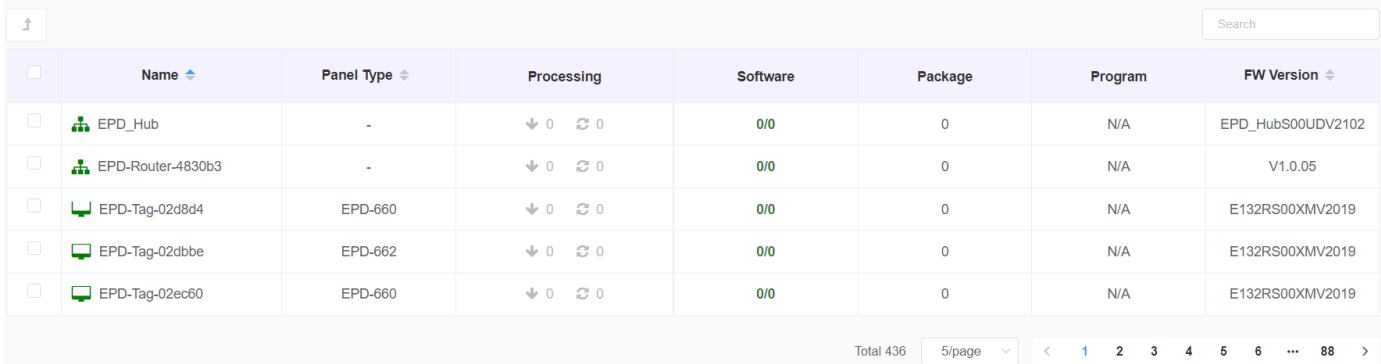

Page 6 of 21

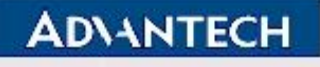

# **Advantech Confidential**

**D-01-F10 Rev.A1** 

# <span id="page-6-0"></span>**Test Equiptment**:

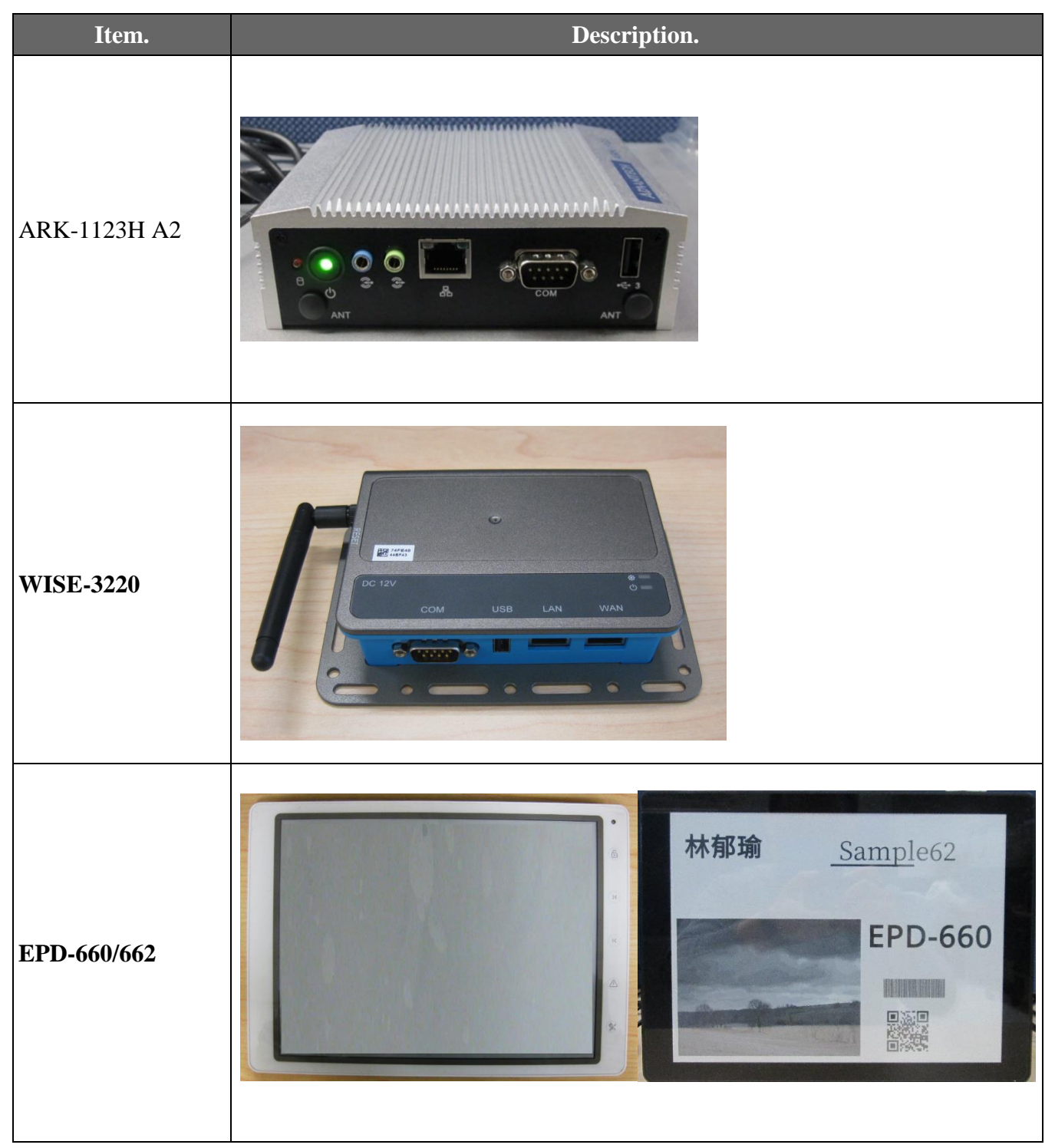

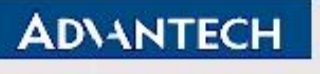

# **Advantech Confidential**

**D-01-F10 Rev.A1** 

# <span id="page-7-0"></span>**1. ePaper Manager Function**

# <span id="page-7-1"></span>**1.01 Browser Compatibility**

#### **1.01.01.01 Test Purpose**:

To ensure ePaper Manager is compatibility with popular browser.

#### **1.01.01.02 Test Tool or Equipment:**

- 1. ARK-1123H A2 as ePaper Manager server
- 2. WISE-3220 as EPD Router
- 3. EPD-660/662 as EPD device

#### **1.01.01.03 Testing Configuration:**

1. Test environment: Room temperature

#### **1.01.01.04 Test Procedure:**

- 1. Insert battery to power up device.
- 2. Press the button and check the responding function.

#### **1.01.01.05 Test Result:**

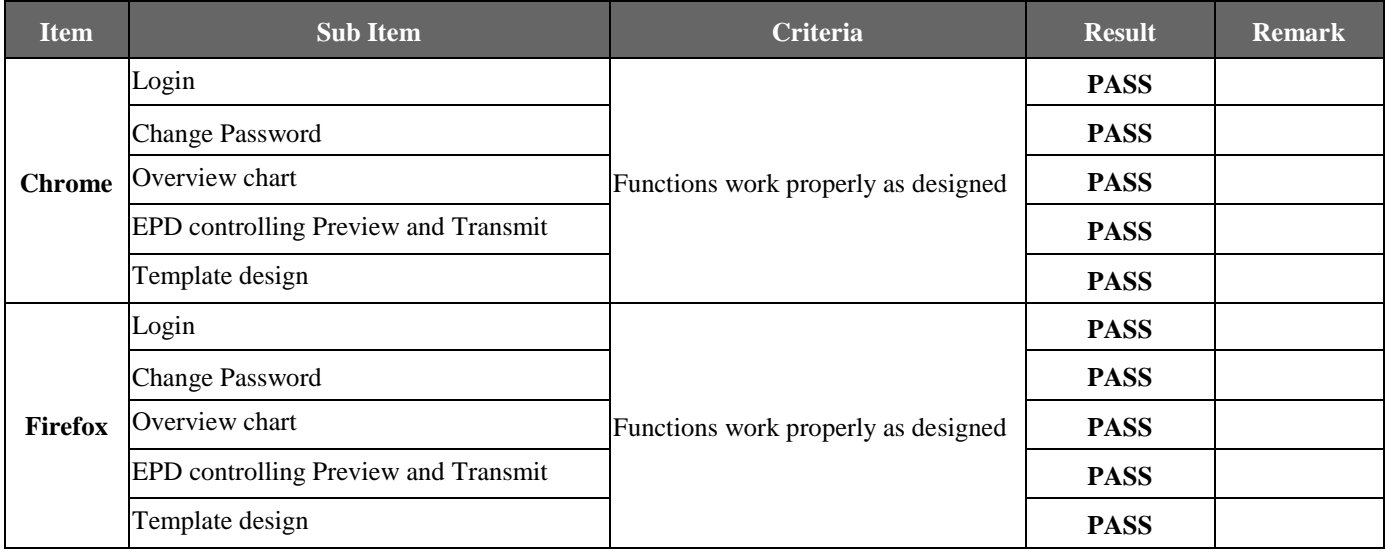

# <span id="page-7-2"></span>**1.02 ePaper Manager function test**

# **1.02.01 General Function**

#### **1.02.01.01 Test Purpose**:

<span id="page-7-3"></span>This test ensures that the general functions provided in EPD are working as designed.

Page 8 of 21

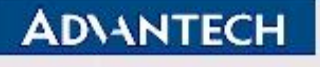

# **Advantech Confidential**

#### **D-01-F10 Rev.A1**

#### **1.02.01.02 Test Tool or Equipment:**

- 1. ARK-1123 A2 as ePaper Manager server
- 2. WISE-3220 as EPD Router
- 3. EPD-660/662 as EPD device

#### **1.02.01.03 Testing Configuration:**

1. Test environment: Room temperature

#### **1.02.01.04 Test Procedure:**

1. Test all the available web GUI functions.

#### **1.02.01.05 Test Result:**

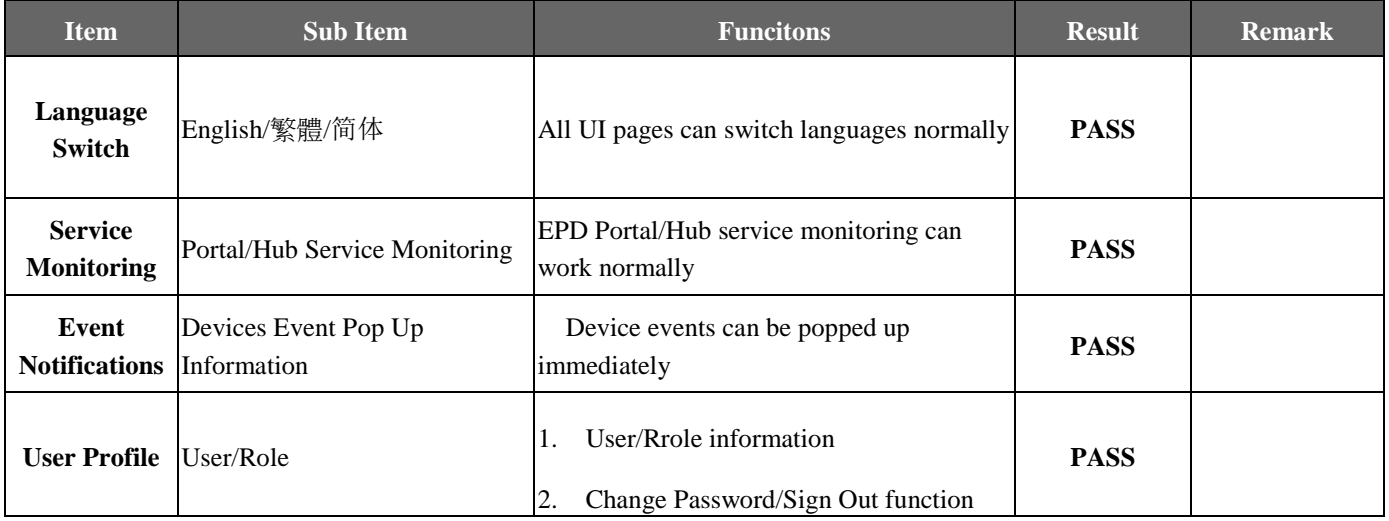

#### <span id="page-8-0"></span>**1.02.02 Overview Page**

#### **1.02.02.01 Test Purpose**:

This test ensures that the functions provided in EPD server Web interfaces are working as designed.

#### **1.02.02.02 Test Tool or Equipment:**

- 1. ARK-1123H A2 as ePaper Manager server
- 2. WISE-3220 as EPD Router
- 3. EPD-6600/662 as EPD device

#### **1.02.02.03 Testing Configuration:**

1. Test environment: Room temperature

Page 9 of 21

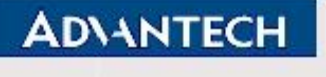

# **Advantech Confidential**

#### **1.02.02.04 Test Procedure:**

1. Test all the available web GUI functions.

#### **1.02.02.05 Test Result:**

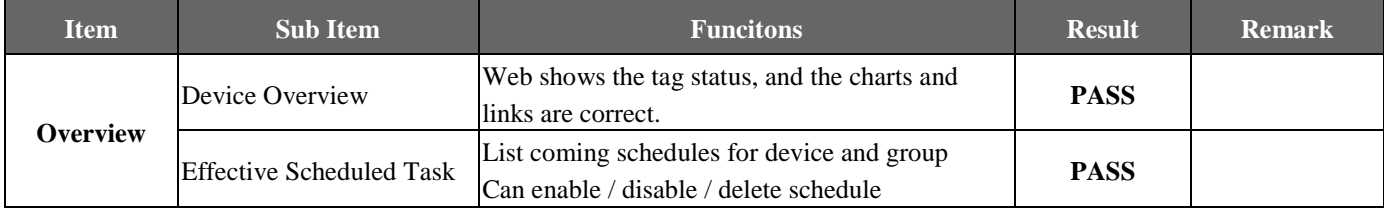

# <span id="page-9-0"></span>**1.02.03 EPD Controller**

#### **1.02.03.01 Test Purpose**:

This test ensures that the functions provided in EPD server Web interfaces are working as designed.

#### **1.02.03.02 Test Tool or Equipment:**

- 1. ARK-1123H A2 as ePaper Manager server
- 2. WISE-3220 as EPD Router
- 3. EPD-660/662 as EPD device

#### **1.02.03.03 Testing Configuration:**

1. Test environment: Room temperature

#### **1.02.03.04 Test Procedure:**

1. Test all the available web GUI functions in the EPD Controller category.

#### **1.02.03.05 Test Result:**

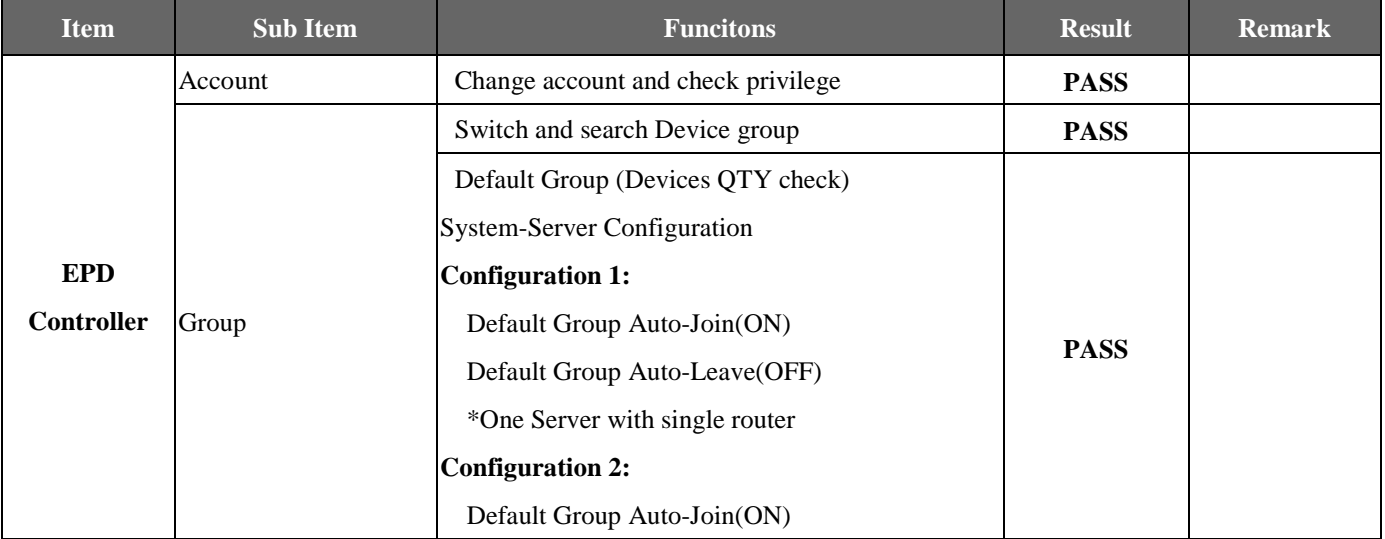

#### Page 10 of 21

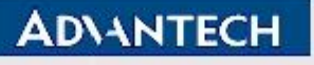

# **Advantech Confidential**

#### **D-01-F10 Rev.A1**

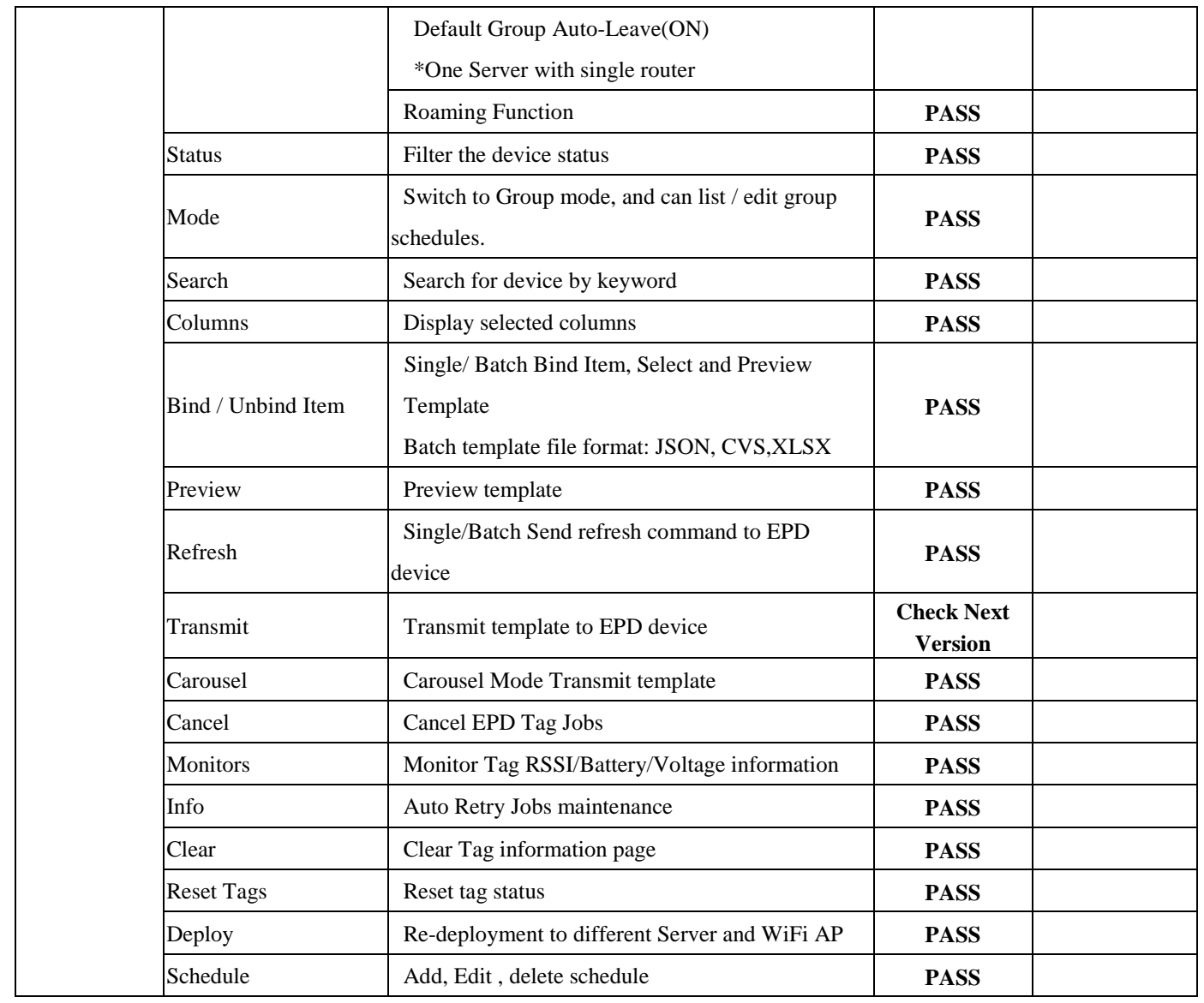

# <span id="page-10-0"></span>**1.02.04 Item Data**

#### **1.02.04.01 Test Purpose**:

This test ensures that the functions provided in EPD server Web interfaces are working as designed.

#### **1.02.04.02 Test Tool or Equipment:**

- 1. ARK-1123H A2 as ePaper Manager server
- 2. WISE-3220 as EPD Router
- 3. EPD-660/662 as EPD device

#### **1.02.04.03 Testing Configuration:**

1. Test environment: Room temperature

Page 11 of 21

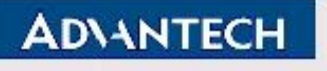

# **Advantech Confidential**

#### **1.02.04.04 Test Procedure:**

1. Test all the available web GUI functions in the Item Data Category.

#### **1.02.04.05 Test Result:**

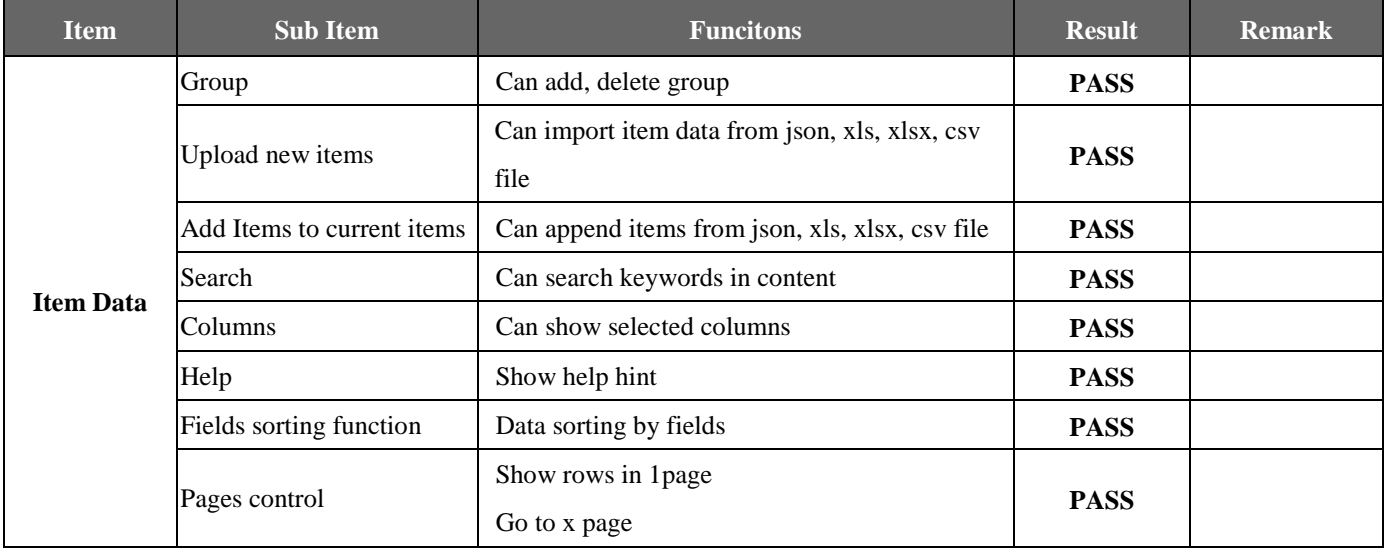

# <span id="page-11-0"></span>**1.02.05 Device List**

#### **1.02.05.01 Test Purpose**:

This test ensures that the functions provided in EPD server Web interfaces are working as designed.

#### **1.02.05.02 Test Tool or Equipment:**

- 1. ARK-1123H A2 as ePaper Manager server
- 2. WISE-3220 as EPD Router
- 3. EPD-660/662 as EPD device

#### **1.02.05.03 Testing Configuration:**

1. Test environment: Room temperature

#### **1.02.05.04 Test Procedure:**

1. Test all the available web GUI functions in the Device List category.

#### **1.02.05.05 Test Result:**

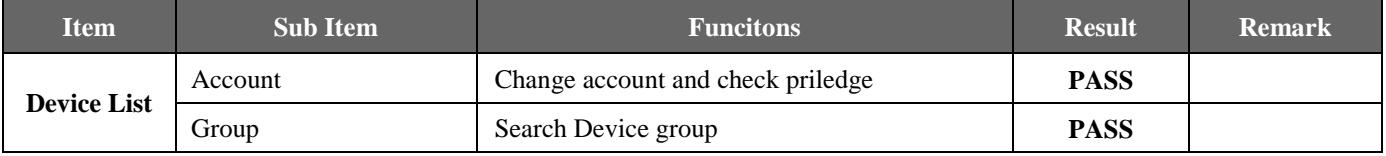

#### Page 12 of 21

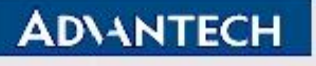

# **Advantech Confidential**

#### **D-01-F10 Rev.A1**

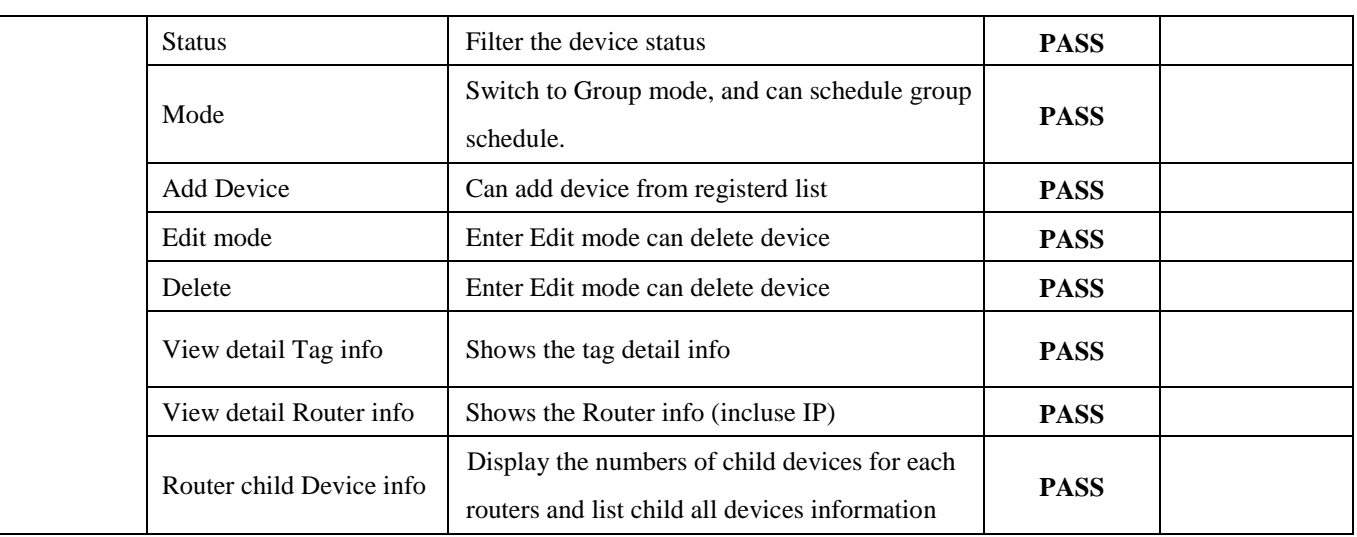

# <span id="page-12-0"></span>**1.02.06 Template**

#### **1.02.06.01 Test Purpose**:

This test ensures that the functions provided in EPD server Web interfaces are working as designed.

#### **1.02.06.02 Test Tool or Equipment:**

- 1. ARK-1123H A2 as ePaper Manager server
- 2. WISE-3220 as EPD Router
- 3. EPD-660/662 as EPD device

#### **1.02.06.03 Testing Configuration:**

1. Test environment: Room temperature

#### **1.02.06.04 Test Procedure:**

1. Test all the available web GUI functions in the Template category.

#### **1.02.06.05 Test Result:**

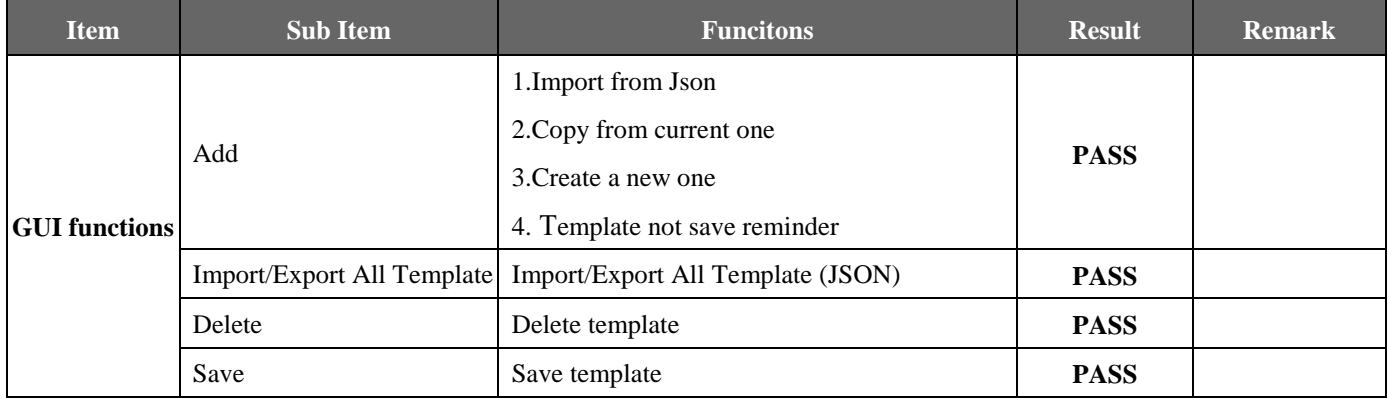

#### Page 13 of 21

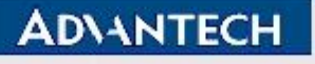

# **Advantech Confidential**

#### **D-01-F10 Rev.A1**

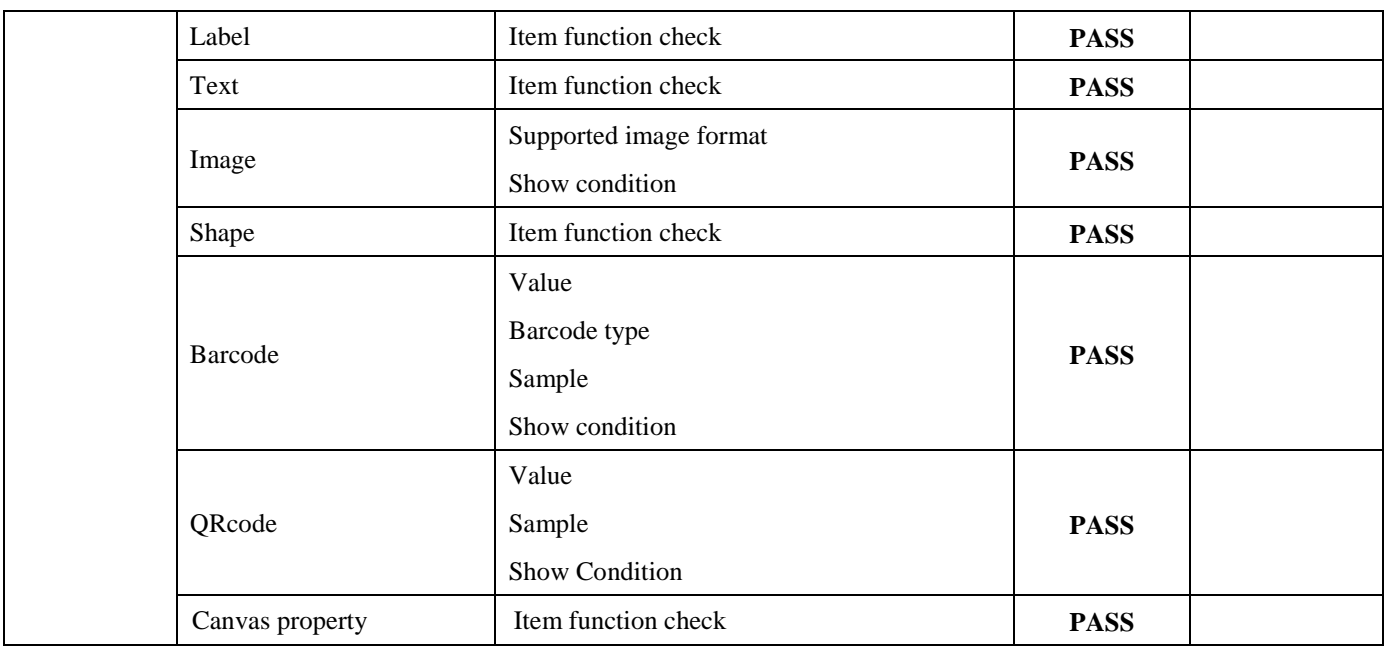

# <span id="page-13-0"></span>**1.02.07 OTA 1.02.07.01 Test Purpose**:

This test ensures that the functions provided in EPD server Web interfaces are working as designed.

#### **1.02.07.02 Test Tool or Equipment:**

- 1. ARK-1123H A2 as ePaper Manager server
- 2. WISE-3220 as EPD Router
- 3. EPD-660/662 as EPD device

#### **1.02.07.03 Testing Configuration:**

1. Test environment: Room temperature

#### **1.02.07.04 Test Procedure:**

1. Test all the available web GUI functions in the OTA category.

#### **1.02.07.05 Test Result:**

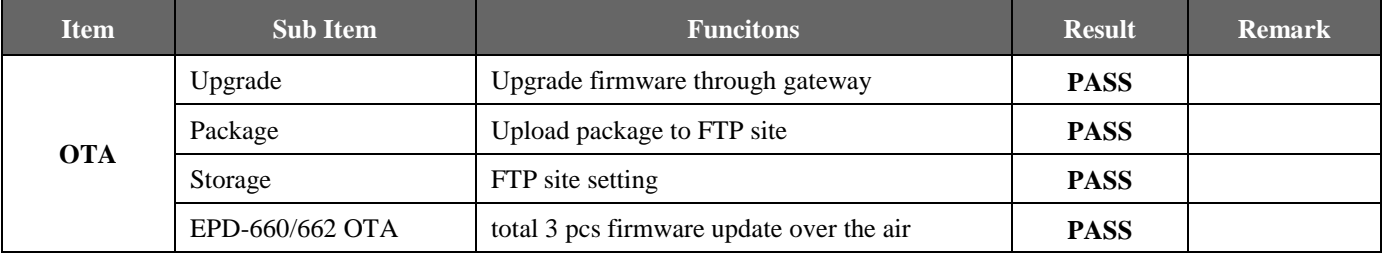

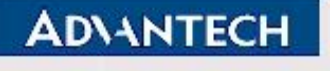

# <span id="page-14-0"></span>**1.02.08 Setting**

# **1.02.08.01 Test Purpose**:

This test ensures that the functions provided in EPD server Web interfaces are working as designed.

#### **1.02.08.02 Test Tool or Equipment:**

- 1. ARK-1123H A2 as ePaper Manager server
- 2. WISE-3220 as EPD Router
- 3. EPD-660/662 as EPD device

#### **1.02.08.03 Testing Configuration:**

1. Test environment: Room temperature

#### **1.02.08.04 Test Procedure:**

1. Test all the available web GUI functions.

#### **1.02.08.05 Test Result:**

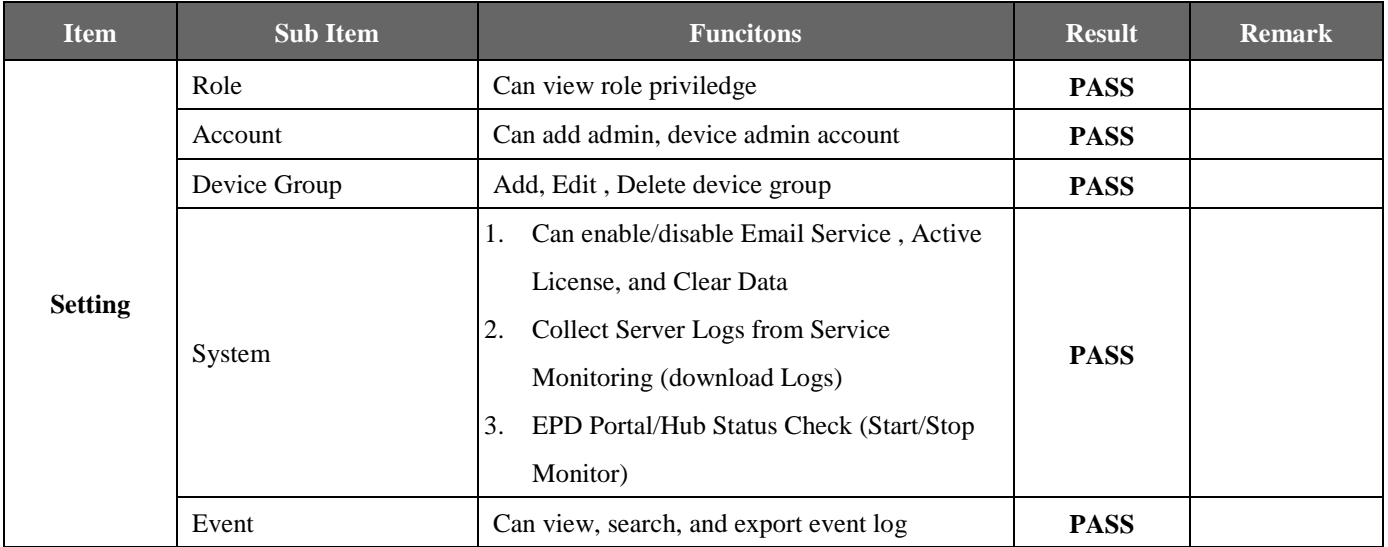

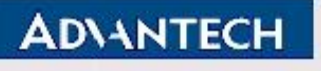

**D-01-F10 Rev.A1** 

# <span id="page-15-0"></span>**2. WISE-3220**

#### **2.01 Firmware upgrade**

#### **2.01.01.01 Test Purpose**:

<span id="page-15-1"></span>To verify the firmware can be upgrade via web interface

#### **2.01.01.02 Test Tool or Equipment:**

- 1. ARK-1123H A2 as ePaper Manager server
- 2. WISE-3220 as EPD Router
- 3. EPD-660/662 as EPD device

#### **2.01.01.03 Testing Configuration:**

1. Test environment: Room temperature

#### **2.01.01.04 Test Procedure:**

- 1. Use "System" > "Backup/Flash Firmware" > "Generate archive" to create setting backup file
- 2. Use "System" > "Backup/Flash Firmware" > "Flash Image" to upgrade firmware
- 3. Reset to default
- 4. Restore settings archive settings

#### **2.01.01.05 Test Result:**

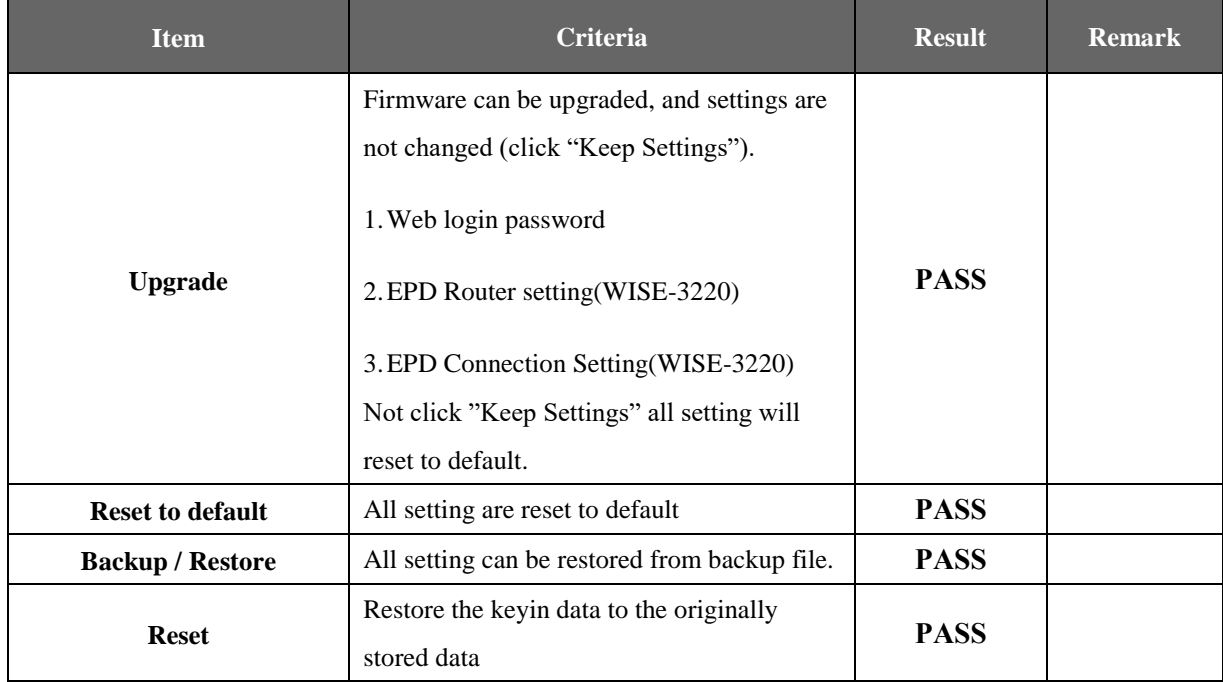

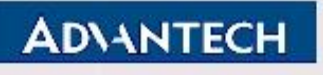

# **Advantech Confidential**

**D-01-F10 Rev.A1** 

# <span id="page-16-0"></span>**2.02 Config WISE-3220**

#### **2.02.01.01 Test Purpose**:

Verify the settings in ePaper Manager.

#### **2.02.01.02 Test Tool or Equipment:**

- 1. ARK-1123H A2 as ePaper Manager server
- 2. WISE-3220 as EPD Router
- 3. EPD-230/232 as EPD device

#### **2.02.01.03 Testing Configuration:**

1. Test environment: Room temperature

#### **2.02.01.04 Test Procedure:**

- 1. Check the hostname / port / Device Name in ePaper Manager.
- 2. Modify the settings.

#### **2.02.01.05 Test Result:**

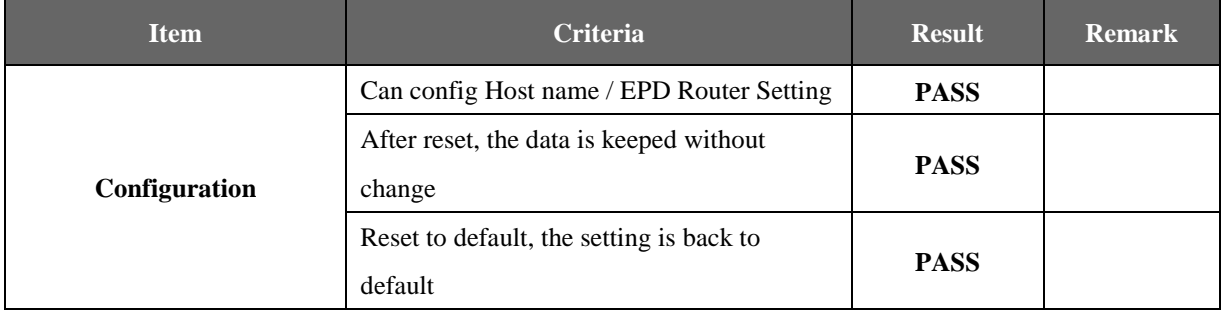

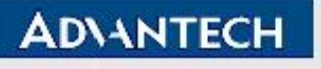

**D-01-F10 Rev.A1** 

# <span id="page-17-0"></span>**3. EPD Tags**

# **3.01 EPD-660/662**

#### **3.01.01.01 Test Purpose**:

<span id="page-17-1"></span>To verify the button function is working correctly.

#### **3.01.01.02Test Tool or Equipment:**

- 1. ARK-1123H A2 as EPaper Manager server
- 2. WISE-3220 as EPD Gateway
- 3. EPD-660/662 EPD device

#### **3.01.01.03 Testing Configuration:**

1. Test environment: Room temperature

#### **3.01.01.04 Test Procedure:**

- 1. Check all button ([KeyR1]~ [KeyR5])function and LED behavior is correct.
- 2. Check UI tag status
- 3. Carouse function check

#### **3.01.01.05 Test Result:**

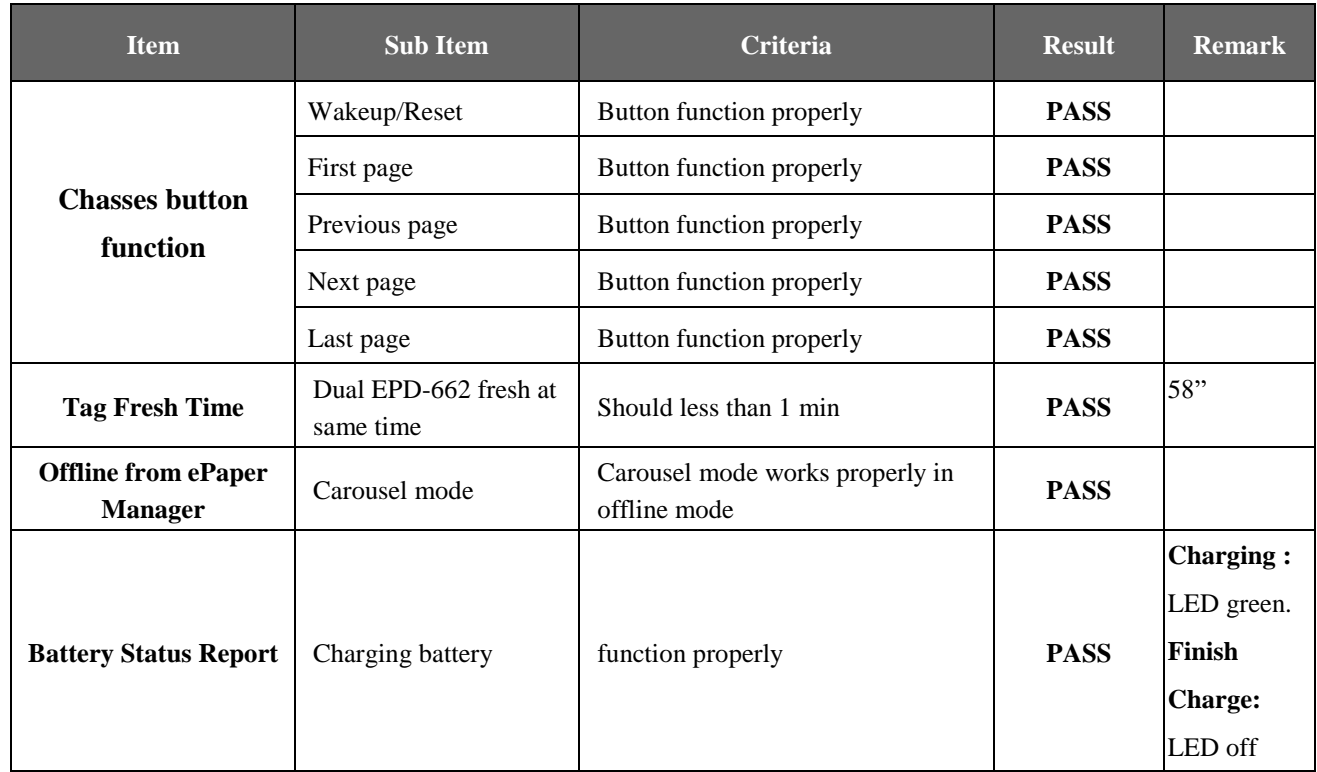

#### Page 18 of 21

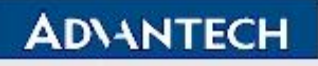

# **Advantech Confidential**

#### **D-01-F10 Rev.A1**

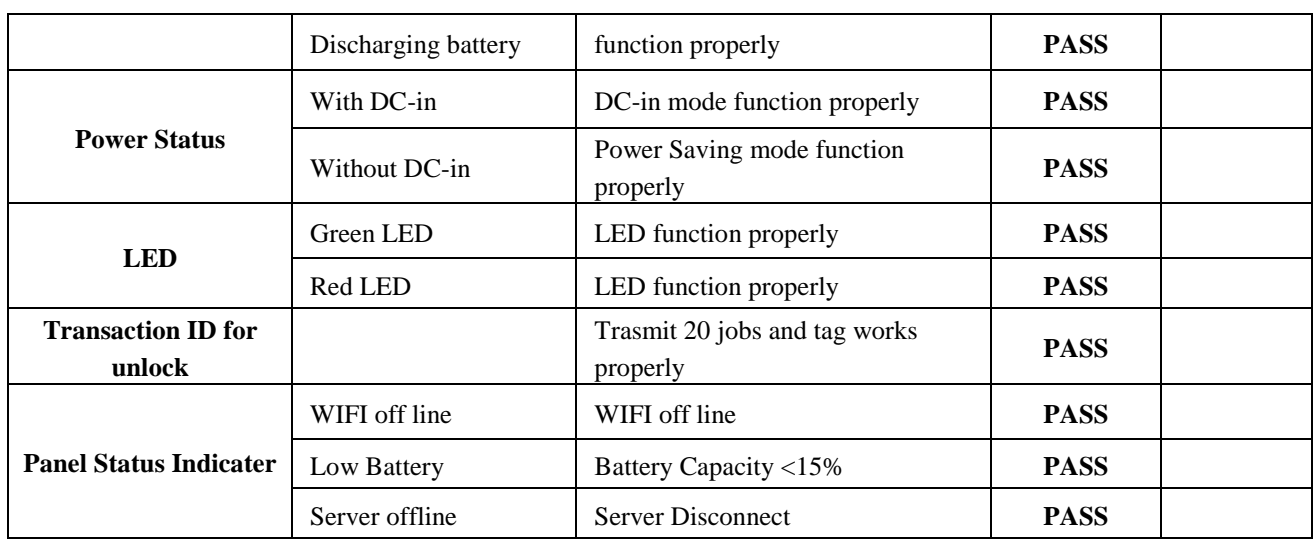

Page 19 of 21

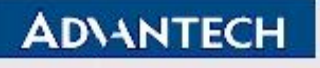

**D-01-F10 Rev.A1** 

# <span id="page-19-0"></span>**4. Stability**

## **4.01 Stability stress test**

#### **4.01.01.01 Test Purpose**:

<span id="page-19-1"></span>Confirm whether the function of tag refresh-image is normally.

#### **4.01.01.02 Test Tool or Equipment:**

- 1. ARK-1123H A2 as EPaper Manager server
- 2. WISE-3220 as EPD Router
- 3. EPD-660/662 EPD device

#### **4.01.01.03 Testing Configuration:**

1. Test environment: Room temperature

#### **4.01.01.04 Test Procedure:**

- 1. Connect tags to ePaper Manager
- 2. Group schedule to transmit templates to tag.

#### **4.01.01.05 Test Result:**

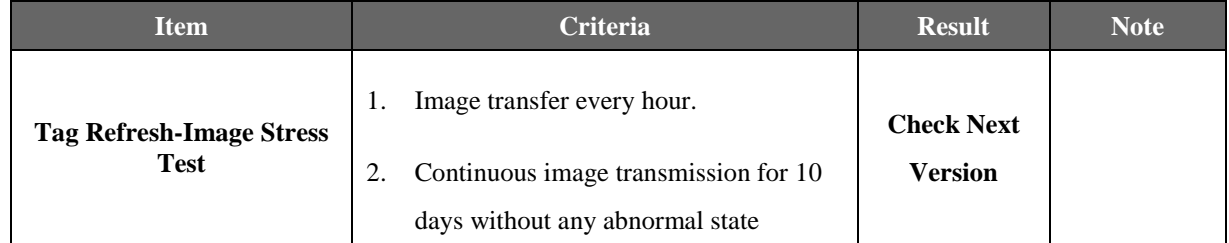

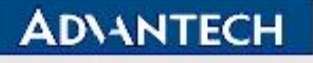

#### **D-01-F10 Rev.A1**

# <span id="page-20-0"></span>**5. SW Utility**

# **5.01 CLI Tool**

### **4.01.01.06 Test Purpose**:

<span id="page-20-1"></span>To ensure CLI Tool works properly.

#### **4.01.01.07 Test Tool or Equipment:**

- 1. CLI Tool
- 2. ED-22
- 3. EPD-660 Control Board / Power Board

#### **4.01.01.08 Testing Configuration:**

1. Test environment: Room temperature

#### **4.01.01.09 Test Procedure:**

1. Follow CLI Tool SOP to flash FW

#### **4.01.01.10 Test Result:**

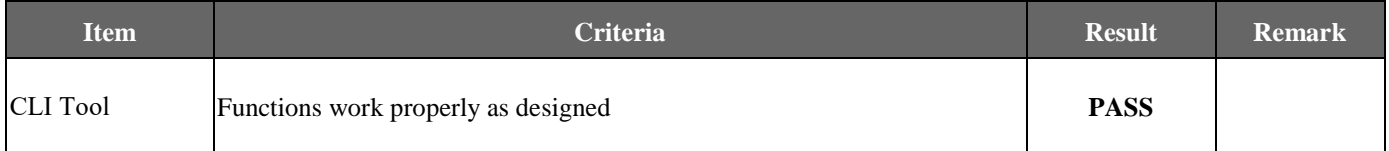